## **Issues Logging In?**

## Forgot Login ID or Username:

- Click the <u>Forgot ID/Username</u> link, or <u>Click Here</u>.
  - o This will walk ask you for last name or phone number. Try either field.
    - If successful a response with your name will appear.
    - If unsuccessful you will need to register with the website as if you have never played in the league before. When registering click the following link "Click here if you / your family has never played with this organization". It will walk you through the steps for signing up and creating a login. You will then be able to add your child/children as well.

## Forgot Password:

- Click the Forgot Password link, or Click Here.
  - You will need to login with your login id or username. If you do not know your login id or username please proceed to use the above "Forgot Login ID or Username" process.

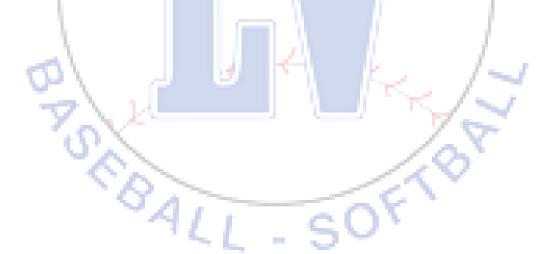